## 知 DRNI双活网关

H3C[模拟器](https://zhiliao.h3c.com/questions/catesDis/943) **[郭文浩](https://zhiliao.h3c.com/User/other/74604)** 2021-08-11 发表

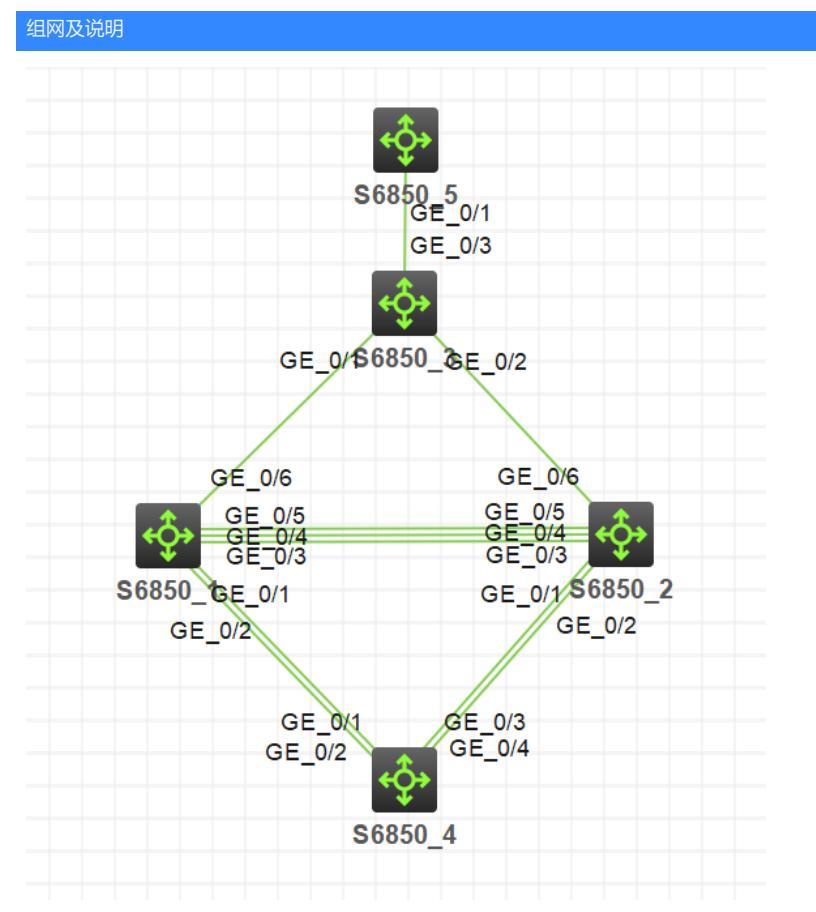

· SW1和SW2组成DR系统,SW4通过DR接口接入DR系统。

· SW1和SW2通过等价路由接入到上行设备SW3。

· 如果SW1或SW2与上行设备SW3的链路故障,报文可以通过路由绕行到对端DR设备处理,不影响 服务器与外部网络的通信。

使用最新的HCL支持DRNI特性

## 配置步骤

· SW1和SW2配置VLAN接口100作为双活网关。SW1和SW2在VLAN接口100配置相同的IPv4地址和 MAC地址, 以便用户通过该网关访问外部网络。

· 配置SW1和SW2通过VLAN接口101实现三层互通。如果SW1或SW2与上行设备SW3的链路故障, 报文可以通过路由绕行到对端DR设备处理。

(1) 配置Device A # 配置DRNI系统参数。 system-view [SW1] drni system-mac 0002-0002-0002 [SW1] drni system-number 1 [SW1] drni system-priority 123 # 配置Keepalive报文的目的IP地址和源IP地址。 [SW1] drni keepalive ip destination 21.1.1.2 source 21.1.1.1 # 配置端口GigabitEthernet1/0/5工作在三层模式,并配置IP地址为Keepalive报文的源IP地址。 [SW1] interface GigabitEthernet 1/0/5 [SW1-GigabitEthernet1/0/5] port link-mode route [SW1-GigabitEthernet1/0/5] ip address 21.1.1.1 255.255.255.0 [SW1-GigabitEthernet1/0/5] ipv6 address 21::1 64 [SW1-GigabitEthernet1/0/5] quit # 配置Keepalive链路接口为DRNI保留接口。 [SW1] drni mad exclude interface GigabitEthernet 1/0/5 # 创建动态二层聚合接口1。 [SW1] interface bridge-aggregation 1 [SW1-Bridge-Aggregation1] link-aggregation mode dynamic [SW1-Bridge-Aggregation1] quit # 分别将端口GigabitEthernet1/0/3和GigabitEthernet1/0/4加入到聚合组1中。 [SW1] interface GigabitEthernet 1/0/3 [SW1-GigabitEthernet1/0/3] port link-aggregation group 1 [SW1-GigabitEthernet1/0/3] quit [SW1] interface GigabitEthernet 1/0/4 [SW1-GigabitEthernet1/0/4] port link-aggregation group 1 [SW1-GigabitEthernet1/0/4] quit # 将二层聚合接口1配置为IPP口。 [SW1] interface bridge-aggregation 1 [SW1-Bridge-Aggregation1] port drni intra-portal-port 1 [SW1-Bridge-Aggregation1] undo port trunk permit vlan 1 [SW1-Bridge-Aggregation1] quit # 创建动态二层聚合接口3,并配置该接口为DR口1。 [SW1] interface bridge-aggregation 3 [SW1-Bridge-Aggregation3] link-aggregation mode dynamic [SW1-Bridge-Aggregation3] port drni group 1 [SW1-Bridge-Aggregation3] quit # 将端口GigabitEthernet1/0/1和GigabitEthernet1/0/2加入到聚合组3中。 [SW1] interface GigabitEthernet 1/0/1 [SW1-GigabitEthernet1/0/1] port link-aggregation group 3 [SW1-GigabitEthernet1/0/1] quit [SW1] interface GigabitEthernet 1/0/2 [SW1-GigabitEthernet1/0/2] port link-aggregation group 3 [SW1-GigabitEthernet1/0/2] quit # 创建VLAN 100、VLAN 101。 [SW1] vlan 100 [SW1-vlan100] quit [SW1] vlan 101 [SW1-vlan101] quit # 配置二层聚合接口3为Trunk端口,并允许VLAN 100的报文通过。 [SW1] interface bridge-aggregation 3 [SW1-Bridge-Aggregation3] port link-type trunk [SW1-Bridge-Aggregation3] port trunk permit vlan 100 [SW1-Bridge-Aggregation3] undo port trunk permit vlan 1 [SW1-Bridge-Aggregation3] quit # 配置接口Vlan-interface100的IPv4地址和MAC地址,使其作为IPv4双活网关, IPv4地址为10 0.1.1.100, MAC地址为0000-0010-0010。 [SW1] interface vlan-interface 100 [SW1-Vlan-interface100] ip address 100.1.1.100 255.255.255.0 [SW1-Vlan-interface100] mac-address 0000-0010-0010 # 配置Vlan-interface100接口为DRNI保留接口。 [SW1] drni mad exclude interface vlan-interface100 # 创建接口Vlan-interface101,并配置地址,用于DR设备间三层互通。 [SW1] interface vlan-interface 101 [SW1-Vlan-interface101] ip address 101.1.1.1 255.255.255.0 [SW1-Vlan-interface101] quit # 配置Vlan-interface101接口为DRNI保留接口。 [SW1] drni mad exclude interface vlan-interface101 # 配置Router ID为3.3.3.3。

[SW1] router id 3.3.3.3

# 配置OSPF,配置VLAN 100、VLAN 101接口使能OSPF,VLAN 100接口在OSPF中静默, 实现DR设备间IPv4网络互通。 [SW1] ospf 1 [SW1-ospf-1] silent-interface vlan-interface 100 [SW1-ospf-1] import-route direct [SW1-ospf-1] area 0 [SW1-ospf-1-area-0.0.0.0] quit [SW1-ospf-1] quit 配置关键点[SW1] interface vlan-interface 100

[SW1-Vlan-interface100] ospf 1 area 0.0.0.0 [SW1-Vlan-interface100] quit [SW1] interface vlan-interface 101 双活网关注意配置相同ip相同man

[SW1-Vlan-interface101] ospf 1 area 0.0.0.0 [SW1-Vlan-interface101] quit